# **TecnOlivo. Informe de pruebas realizadas con la plataforma TecnOlivo**

**v 1.0** Emisor: **Ubiwhere** Fecha: **29/12/2020**

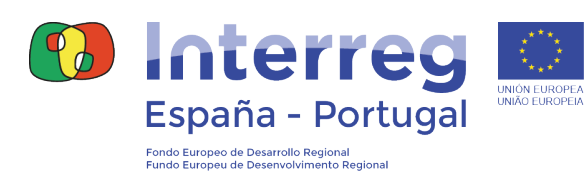

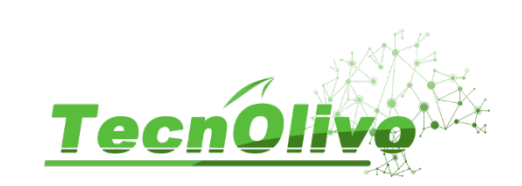

#### **0. Introducción**

O TecnOlivo é um projeto do Programa de Cooperação Interreg V A Espanha – Portugal (POCTEP) 2014-2020 e tem como parceiros a Universidade de Huelva que é a entidade coordenadora, o Centro de Experimentação 'El Arenosillo' do Instituto Nacional de Técnica Aeroespacial, o Instituto Nacional de Investigação Agrária e Veterinária, uma empresa de software - Ubiwhere, Lda, e dois produtores de olival a ELAIA e a Cooperativa Nuestra Señora de la Oliva, S.C.A.

O objetivo deste projeto é o desenvolvimento de uma solução tecnológica facilmente comercializável e de fácil utilização, que permite a gestão integrada, ecológica e otimizada do olival através da monitorização não invasiva de variáveis agronómicas de maior interesse para a olivicultura. Desta forma pretende-se a modernização de um setor tradicional como é a olivicultura, criando um produto tecnológico pioneiro, adaptado às necessidades e que cria oportunidades de negócio. Pretende-se também aumentar a competitividade da olivicultura nas regiões implicadas no projeto, Andaluzia (Espanha) e Alentejo (Portugal). E, finalmente a sustentabilidade da olivicultura através de uma gestão otimizada dos recursos. Com o objetivo ambicioso de criar uma ferramenta tecnológica o projeto TecnOlivo desenvolveu uma estratégia de especialização inteligente a nível regional que une a investigação e o crescimento económico num setor prioritário como é a olivicultura. Num sistema de produção olivícola do futuro haverá um dispositivo capaz de monitorizar os locais e as necessidades das plantas (em água, em nutrientes, etc), conectados a sistemas de tomada de decisão.

Foi desenvolvida pela Ubiwhere, toda a plataforma web de gestão, armazenamento, transmissão e visualização de dados no âmbito do projeto. Este documento descreve os testes realizados à plataforma web TecnOlivo, desenvolvida no ámbito do projeto. Serão abordados os testes às principais funcionalidades desenvolvidas e relatados os testes de usabilidade efetuados. Os testes de usabilidade foram realizados em duas ocasiões de forma a avaliar a plataforma em fases distintas de desenvolvimento e por dois perfis de utilizadores, o utilizador comum e o utilizador administrador. Ambas as testagens foram compostas pela realização de tarefas dentro da plataforma, seguidas de um pequeno questionário com o intuito de validar toda a experiência do utilizador.

# **Informe de pruebas realizadas con la plataforma TecnOlivo**

# **Índice**

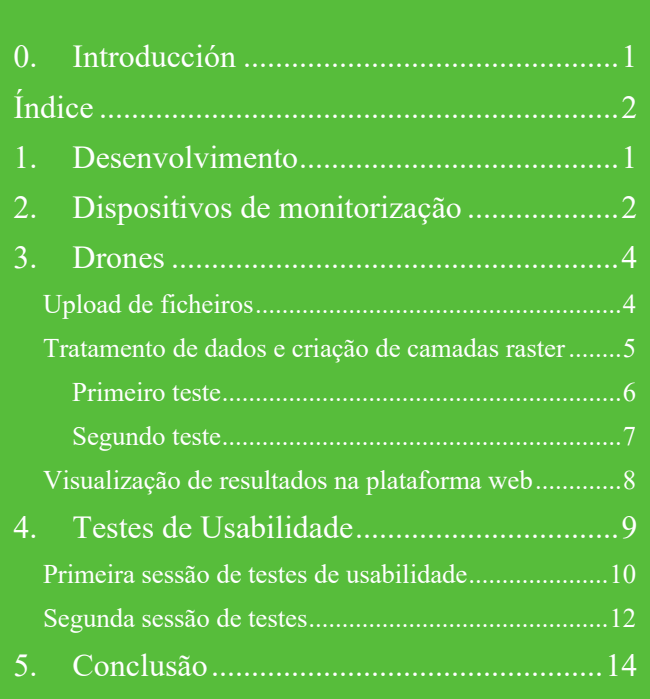

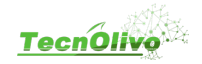

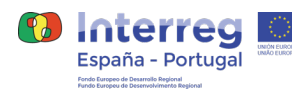

# **1. Desenvolvimento**

O desenvolvimento de testes (automáticos e/ou manuais) é essencial durante o ciclo de desenvolvimento de software. São eles que validam a implementação dos requisitos definidos e comprovam o bom funcionamento dos mesmos. Ajudam a acelerar o processo de desenvolvimento ao antecipar a ocorrência de falhas. Dão também segurança em relação ao impacto da introdução de novas funcionalidades e correções após a integração das mesmas com funcionalidades já existentes. Por este motivo, quando bem desenhados, representam uma excelente métrica de qualidade de produto.

Antes de analisar uma falha é necessário ter conhecimento da sua ocorrência. Atualmente a monitorização é um ponto fulcral em qualquer sistema. Existem várias métricas e ferramentas para o fazer. Neste projeto privilegiamos a disponibilidade de serviço, segurança e integridade de dados. Assim, durante o desenvolvimento, foi utilizada uma ferramenta open-source de controlo de erros, Sentry, que permite monitorizar em tempo real todos os erros lançados pelo servidor. Para além de uma rápida identificação de falhas permite aos developers, uma vez notificados por email, avaliar e corrigir os potenciais problemas de uma forma mais ágil.

Foram realizados diferentes testes durante o desenvolvimento de toda a solução web do TecnOlivo, nomeadamente testes unitários, testes de integração e testes end-to-end. Os testes unitários, ou de unidade, são testes individuais e independente, da componente mais pequena de um sistema. Devem ser automáticos e têm como principal objetivo validar e assegurar o bom funcionamento de todas as pequenas componentes executáveis de um sistema maior e mais complexo. Estes testes foram desenvolvidos pelo programador, cobrindo o código que o próprio desenvolveu. Todos os testes unitários têm de ser executados com sucesso antes de submeter cada versão de software. Os testes de integração permitem validar a interação entre vários componentes/módulos da aplicação.

No âmbito deste projeto, foram testadas as integrações entre os serviços externos de dados e a API REST do TecnOlivo, nomeadamente a API do DarkSky e Agromonitoring, para obtenção de informação meteorológica e dados de satélite. Foi também testada a integração de dispositivos através da API REST e a integração do componente de analise de dados relacionados com drones. Os testes end-to-end permitem, por fim, validar que o fluxo de uma aplicação corresponde exatamente ao que foi planeado. Consequentemente é também garantida a integração de todos os componentes do sistema e respetiva integridade de dados. Os testes end-to-end são realizados antes do lançamento da plataforma em ambiente de produção e após garantir que todos os testes anteriores (unitários e de integração) foram executados com 100% de sucesso. Estes testes foram realizados utilizando o ambiente de QA disponibilizado pela Ubiwhere. Os testes end-to-end devem cobrir todas as funcionalidades e ter em conta não só a descrição das user stories, mas também os ecrãs de especificação da interface gráfica documentados no Invision.

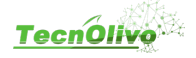

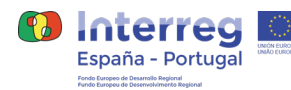

# **2. Dispositivos de monitorização**

Os testes de integração na plataforma TecnOlivo dos dispositivos de monitorização foi realizado em conjunto com a Universidade de Huelva. Estes testes serviram para validar a comunicação entre a Rede SigFox, protocolo de comunicação dos dispositivos, e a API rest desenvolvida para a plataforma web do TecnOlivo. Deste modo, foi realizado um teste de ligação com a *cloud* do SigFox através do *enpoint* de callback desenvolvido, onde se validou a receção de dados de monitorização, armazenamento na base de dados do sistema e visualização dos mesmos na plataforma.

Existem dois tipos de dispositivos definidos na plataforma TecnOlivo, dispositivos terrestres com sensor de humidade do solo(vwc), pressão atmosférica, humidade e temperatura do ar, e dipositivos estações meteorológicas que monitorizam a direção e a velocidade do vento, a temperatura, humidade e pressão atmosférica, quantidade e intensidade de chuva, e a quantidade e intensidade de granizo. Cada dispositivo é identificado por um código único através do qual se realiza a integração no sistema e a validação da identificação do respetivo dispositivo. A plataforma web do TecnOlivo disponibiliza um formulário para adicionar dispositivos e associá-los a determinada unidade de produção, parcela e subparcela (ver Figura 1).

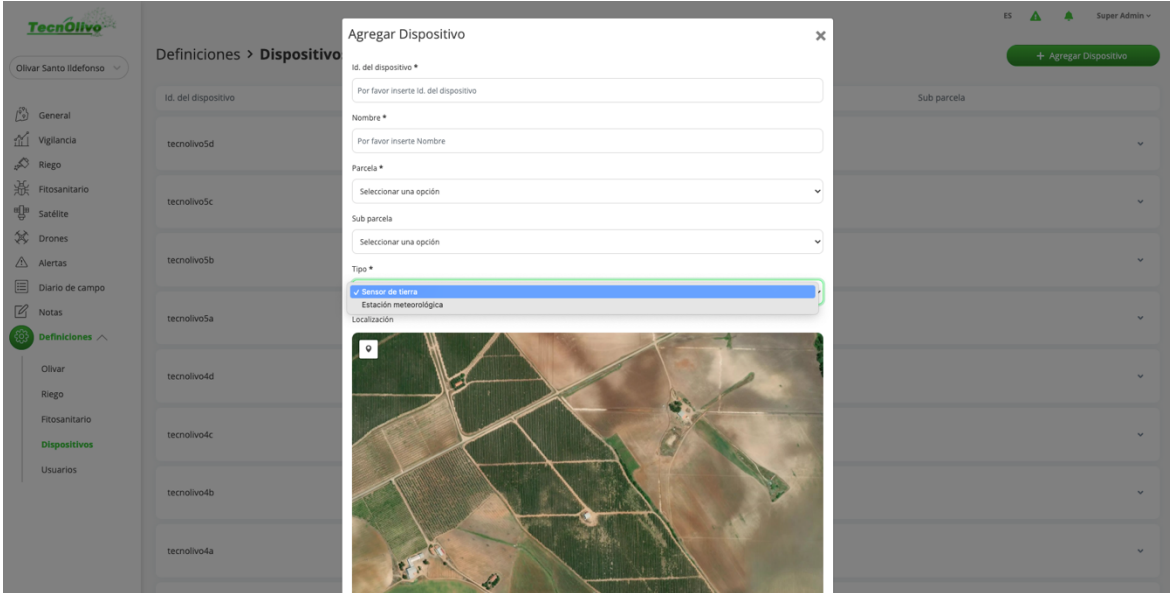

*Figura 1 Formulário de criação de dispositivo na plataforma TecnOlivo*

Em conjunto com os parceiros da universidade de Huelva, foram definidos e configurados os serviços de callback necessários para estabelecer ligação com a plataforma. Toda a comunicação é tratada em json e realizada sobre http. Do lado da aplicação TecnOlivo, foi adicionado um endpoint de callback à API. Este endpoint, */devices/{id}/data/,* onde {id} é o identificador único do dispositivo de monitorização, é responsável por receber as

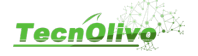

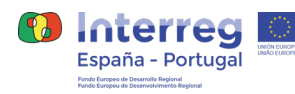

mensagens provenientes do serviço de callback da cloud SigFox, validar a identificação do dispositivo e armazenar e tratar dos dados recebidos. Mediante a validação do identificador do dispositivo, a API do TecnOlivo verifica o tipo de dispositivo e regista a informação obtida por cada um dos sensores.

Do lado da cloud do SigFox, foi configurado um callback para todos os dispositivos, apontando para o ponto de entrada da API do TecnOlivo criado para o efeito. O serviço da SigFox envia as mensagens através de um pedido POST com toda a informação relacionada com as leituras dos sensores no corpo da mensagem. A frequência de envio de mensagens foi definida de quinze em quinze minutos, a velocidade máxima permitida pelo SigFox.

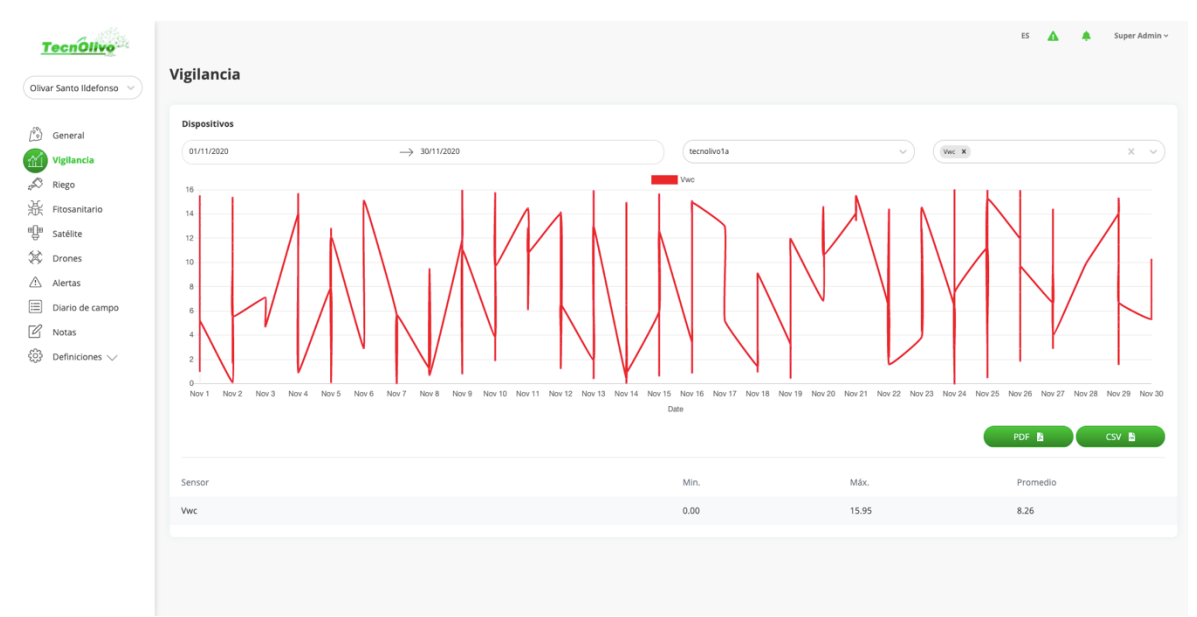

*Figura 2 Visualização dados de dispositivos na plataforma web*

Os testes de integração de dispositivos foram concluídos com sucesso, garantindo que os diferentes sistemas comunicavam entre si, que todas as mensagens eram recebidas e tratadas, e que todos os dados eram armazenados na base de dados do TecnOlivo. Desta forma, o utilizador tem acesso à funcionalidade de visualização de dados de monitorização através da plataforma web. Os dados obtidos pelos dispositivos sensores são representados em mapas interativos e tabelas na aplicação web desenvolvida (Figura 2).

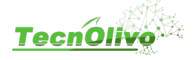

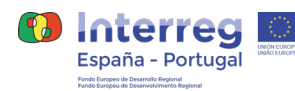

## **3. Drones**

O objetivo desta funcionalidade era disponibilizar na plataforma web o resultado da análise das imagens recolhidas pelos drones, nos voos de teste realizados no âmbito no projeto TecnOlivo. Foram realizados vários voos de teste pelos parceiros da Universidade de Huelva, obtendo várias imagens de alta qualidade dos terrenos agrícolas. Estas imagens foram depois analisadas recorrendo a métodos especificamente desenvolvidos com o intuito de obter o valor do potencial hídrico e o estado nutricional de cada ponto de coordenada dos terrenos sobrevoados. A análise resulta num ficheiro csv contendo 4 valores por linha, latitude, longitude, valor de potencial hídrico e estado nutricional, sendo que cada linha representa uma coordenada e dois valores medidos para a respetiva localização. Devido à elevada dimensão de pontos analisados por cada voo, o tamanho do ficheiro csv pode facilmente chegar às dezenas de gigabytes. É de extrema importância garantir que um ficheiro desta dimensão seja adicionado ao sistema sem qualquer problema ou interrupção que possa danificar o seu conteúdo ou processo de envio. Os testes a esta funcionalidade foram realizados em conjunto com os parceiros da universidade de Huelva e podem ser divididos em 3 fases, upload do ficheiro de teste, tratamento de dados e criação de camadas raster, visualização de resultados na plataforma web. De referir ainda que esta funcionalidade foi sempre testada durante o desenvolvimento com recurso a testes unitários, garantindo numa primeira instância que todos os requisitos estavam a ser cumpridos.

### **Upload de ficheiros**

O *upload* de ficheiros é uma tarefa recorrente em qualquer aplicação web, contudo, quando se trata de enviar ficheiros com dimensão considerável, o processo pode tornar-se complicado. Para ajudar a contornar qualquer problema que poderia acontecer, optamos por usar o protocolo tus, é um protocolo aberto baseado em http que inclui mecanismos que permitem recuperar o upload de arquivos. Isto significa que o utilizador pode retomar um processo de upload iniciado sempre que ocorrer algum problema durante o envio do ficheiro.

Os testes foram realizados na própria plataforma web, que disponibiliza um formulário próprio para envio dos ficheiros resultantes da análise às imagens recolhidas pelos drones. Desta forma, Figura 3, o utilizador regista um novo voo numa unidade de produção e inicia o processo de Upload de ficheiros. O serviço de upload permite dois tipos de ficheiros, .csv e .zip.

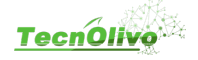

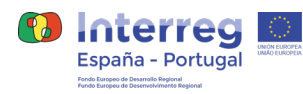

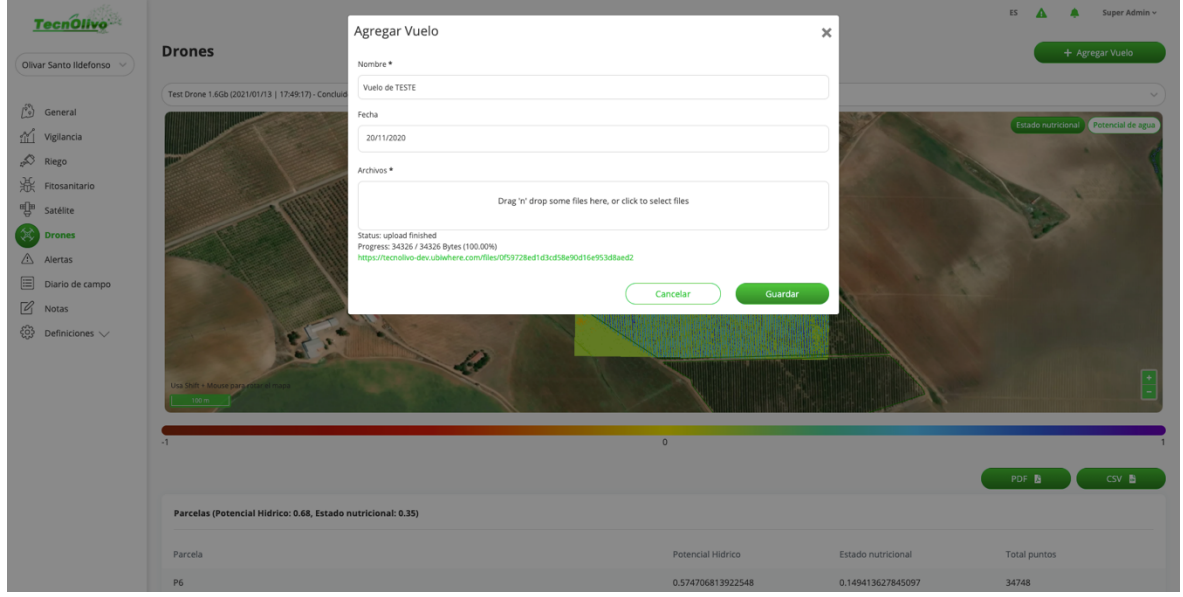

*Figura 3 Formulário de envio de ficheiros com análises das imagens de drones*

Foram realizados vários pedidos de upload pela plataforma (Figura 3) e todos decorreram sem apresentar problemas. A velocidade do upload não foi tida em conta por estar diretamente ligada com as condições de ligação de cada pedido, focando apenas no processo de envio de ficheiros e armazenamento dos mesmos. Todos os ficheiros enviados foram recebidos e armazenados no sistema e todas as funcionalidades do protocolo foram demonstradas, tendo sido realizadas várias pausas voluntárias no processo de upload, retomando-o sem qualquer problema.

#### **Tratamento de dados e criação de camadas raster**

Após receção e armazenamento dos ficheiros, dá-se início à segunda fase, tratamento dos dados recebidos e criação de camadas raster que permitem representar o resultado em mapas interativos, diretamente na plataforma web. Este é um processo extremamente complexo e demorado pelo que os testes realizados serviram para adaptar as características da máquina servidor da aplicação, e identificar pequenas falhas no método inicialmente desenvolvido para cálculo das camadas raster. Foram realizados dois testes envolvendo 3 ficheiros de diferentes tamanhos, 100mb, 1,6gb e 28gb (ficheiro de um voo de teste completo).

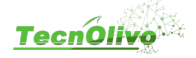

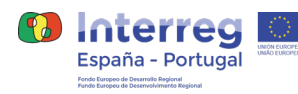

#### **Primeiro teste**

O primeiro teste realizado serviu para identificar algumas necessidades relacionadas com as características do servidor. A primeira configuração da máquina servidor usada (Tabela 1) demonstrou ter baixa capacidade de armazenamento e de memória RAM, não sendo possível concluir o teste com o ficheiro de tamanho mais elevado, 28gb.

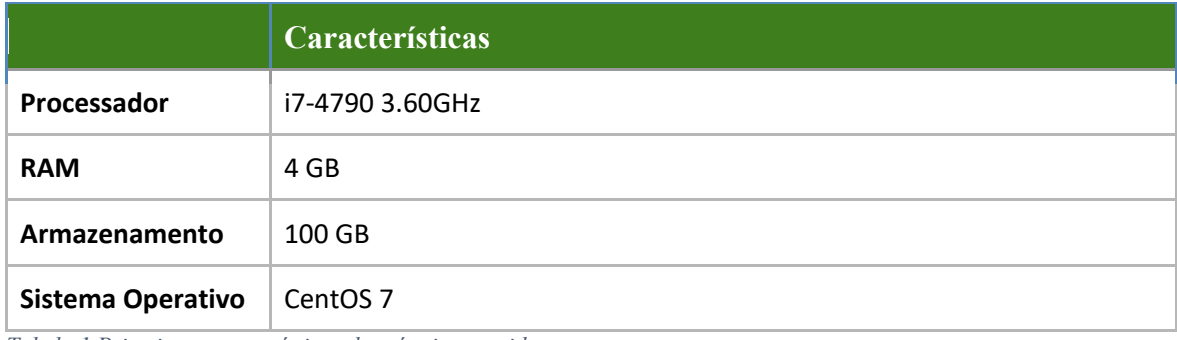

*Tabela 1 Primeiras características da máquina servidor*

Os resultados obtidos neste primeiro teste podem ser consultados na Tabela 2, que mostra os tempos de conclusão de todo o processo, desde que recebe os ficheiros e inicia o processo de tratamento de dados até à criação das camadas raster. Durante o teste com o ficheiro de 28gb, toda a máquina e plataforma ficavam praticamente inutilizáveis devido ao elevado consumo de memória RAM de todo o processo. O espaço de armazenamento também se mostrou insuficiente, não só pelo tamanho do ficheiro a alojar, que é apagado depois de realizar todo o tratamento e armazenamento de informação, mas também pela quantidade de pontos e dados a armazenar na base de dados.

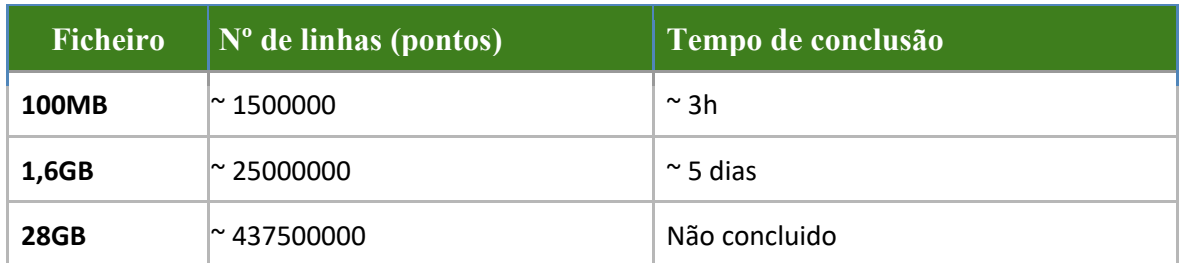

*Tabela 2 Resultados obtidos no primeiro teste*

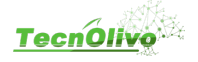

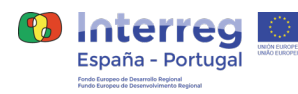

#### **Segundo teste**

Depois de uma análise ao resultado da primeira experiência, a máquina do servidor foi atualizada (ver Tabela 3) para fornecer mais capacidade de armazenamento e memória RAM. O processo de criação de camadas raster foi também alterado, corrigindo alguns erros que surgiram no primeiro teste e melhorando alguns pontos com vista a melhorar a performance do processo, como por exemplo a otimização de queries sql.

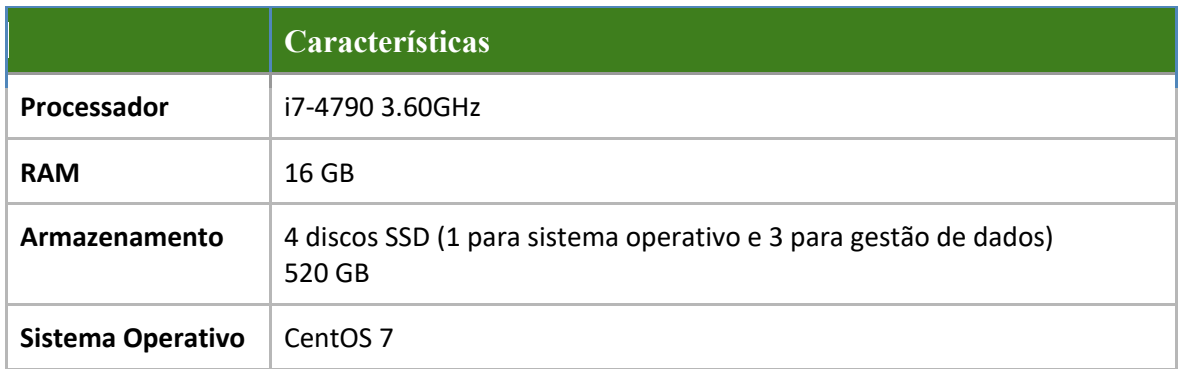

*Tabela 3 Segundas caracteristicas da máquina servidor*

Após todas as alterações e correções, voltamos a testar todo o processo novamente com os mesmos 3 ficheiros do primeiro teste. Os resultados obtidos (ver Tabela 4) foram francamente melhores, com um decréscimo considerável do tempo necessário para concluir todo o processo. Com isto, acreditamos que este caso de uso tem algum trabalho futuro de investigação e desenvolvimento e que pode ser melhorado. A elevada quantidade de dados a analisar torna o processo demorado e complexo. Consideramos que no futuro este possa ser um serviço totalmente separado da plataforma web do TecnOlivo, ficando num outro servidor dedicado e comunicando através de pedidos REST.

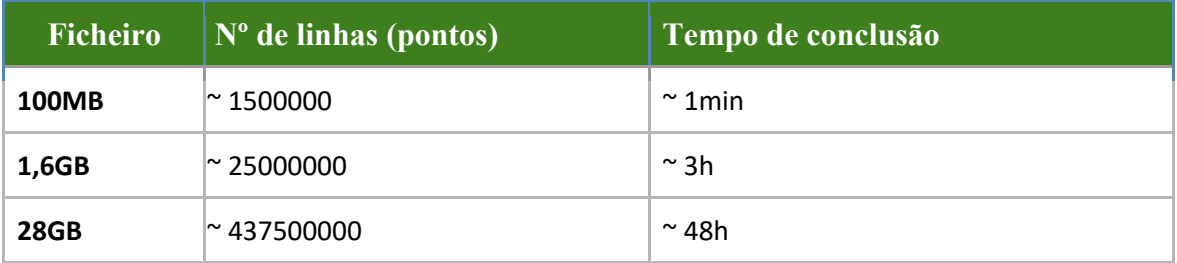

*Tabela 4 Resultados do segundo teste*

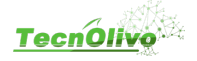

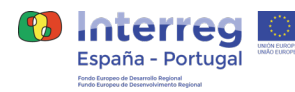

#### **Visualização de resultados na plataforma web**

A última fase de testes consistia em validar a perfeita visualização através da plataforma web, do resultado de todo este processo. Sempre que o processamento de um novo voo é concluído numa unidade de produção, os utilizadores associados recebem uma notificação pelo sistema de notificações desenvolvido, a informar que estão disponíveis novos dados de voos. As camadas raster criadas para os dois índices recebidos, potencial hídrico e estado nutricional, são apresentadas na plataforma web sobre o mapa da unidade de produção. As duas imagens seguem uma determinada escala de cores definida e podem ser consultados os valores obtidos, para cada uma das parcelas, numa tabela apresentada abaixo do mapa (ver Figura 4). Esta fase não apresentou qualquer problema e não foram encontrados erros associados. Toda a representação no mapa e a apresentação de todos os valores dá-se de forma fluida e praticamente instantânea.

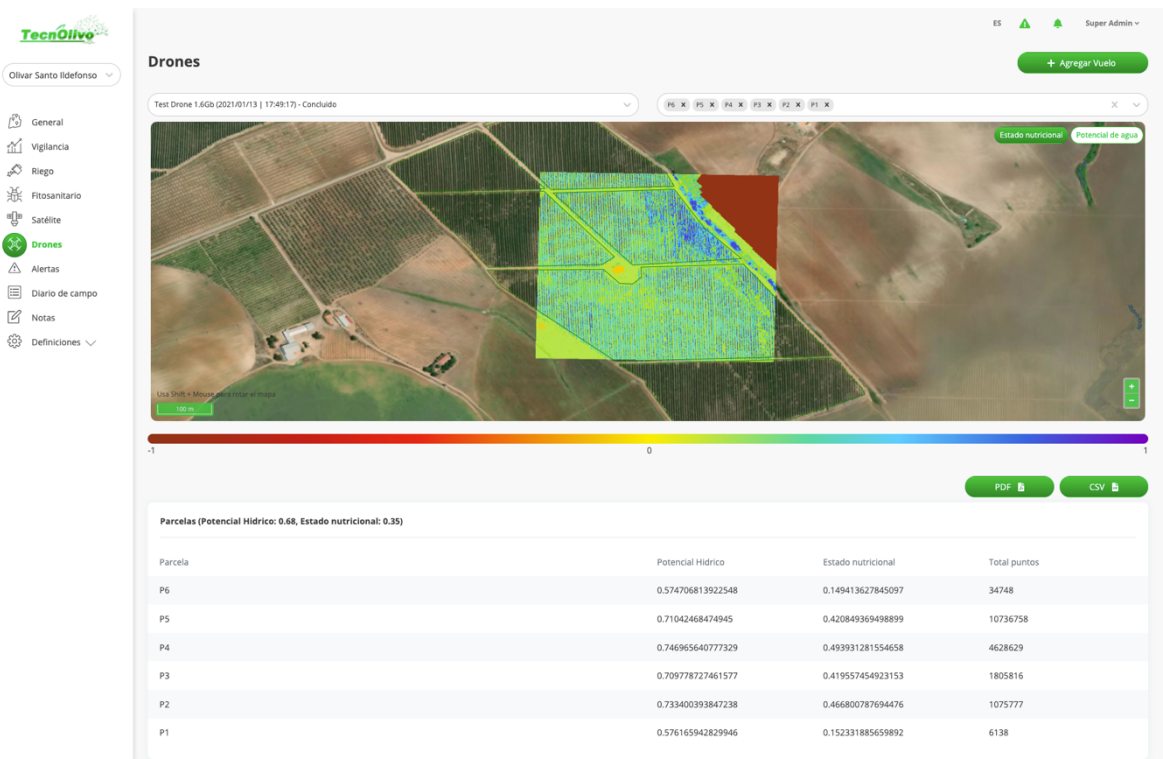

*Figura 4 Funcionalidade Drones na Plataforma Web do TecnOlivo*

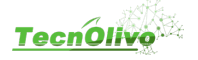

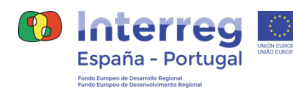

## **4. Testes de Usabilidade**

A plataforma web desenvolvida apresenta "processos de aprendizagem", de forma fácil e ergonômica para o agricultor. O desenho e desenvolvimento desta plataforma teve em consideração a validação dos produtores parceiros ao projeto bem como o resultado de dois testes de usabilidade realizados no decorrer do projeto TecnOlivo. O primeiro teste foi realizado no inicio do projeto, e serviu para validar o primeiro protótipo de alta fidelidade das interfaces do utilizador desenhado no Invision, segundo teste foi realizado na fase final do desenvolvimento da plataforma, diretamente sobre a plataforma web em produção, de maneira a validar todas as decisões e desenvolvimentos realizados. A usabilidade é um aspeto fulcral de qualquer plataforma/portal web, pois os seus utilizadores têm que conseguir executar as tarefas de uma forma eficaz e eficiente independentemente da sua literacia tecnológica, sem necessidade de uma aprendizagem exaustiva e de várias vezes de uso até conseguirem decorar os passos que necessitam executar para atingir uma determinada informação ou funcionalidade. Neste sentido é necessário recorrer a técnicas de avaliação de usabilidade para se perceber se a metodologia, fluxo e organização existente é a mais adequada e onde é que estas apresentam falhas. Existem dois tipos de metodologias mais usadas em avaliação de usabilidade, Cognitive Walkthrough e Thinking Aloud Protocol.

A técnica de Cognitive Walkthrough é uma técnica de avaliação de usabilidade que dá especial atenção à facilidade de aprendizagem e utilização de um produto ou serviço (Sharp, H., 2007, Interaction Design. 2nd ed.). Pretende-se que exista a capacidade dos utilizadores aprenderem a usar o produto ou o serviço explorando-a, sem haver a necessidade de lerem um manual de ajuda, ou seja, há uma especial atenção sobre a "aprendizagem exploratória" baseada na ideia de que os utilizadores aprendem explorando (Wharton et al., 1994). Esta técnica pretende responder à pergunta "Até que ponto o produto ou serviço em teste consegue orientar um utilizador não treinado na sua utilização, de modo a que este consiga atingir os seus objetivos?". É feita uma simulação do processo de resolução de um ou mais problemas reais e a cada passo do processo verifica-se se o produto ou serviço é capaz de guiar o utilizador para a ação correta seguinte (Nielsen e Mack, 1994., p. 6). Esta técnica foi inicialmente proposta em 1990 por Lewis (Lewis et al., 1990), mas foi sofrendo várias alterações ao longo dos anos. Foram sendo criadas variações como "Heuristic Walkthroughs", "Norman Cognitive Walkthrough", "Cognitive Walkthrough for the Web", "Cognitive Walkthrough for the Web" e "Cognitive Walkthrough with users". Nestas variações, são habitualmente investigadores e especialistas a realizar os testes práticos, enquanto que na última, "Cognitive Walkthrough with users" (Granollers e Lorés, 2005), são utilizadores reais a tentar completar as tarefas. Segundo o autor da variação, um dos maiores problemas da técnica "Cognitive Walkthrough" era a ausência de utilizadores reais no teste, o que tornava impossível detetar numa fase inicial problemas que apenas utilizadores finais seriam capazes de identificar.

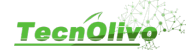

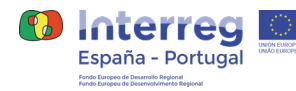

A técnica "Thinking Aloud Protocol" é uma técnica descrita por Clayton Lewis (Lewis, C. H., 1982, Using the "Thinking Aloud" Method In Cognitive Interface Design) que consiste na observação do utilizador enquanto este usa o produto ou serviço em teste e vai expressando em voz alta ações, intenções, ideias e impressões a cada momento do teste. A atenção recai sobre possíveis problemas que o utilizador identifique e a técnica permite que haja uma relação direta entre ação e sensações, o que permite também detectar pontos de melhoria em tarefas que se mostrem frustrantes e demoradas para os utilizadores. Tem como principais vantagens a rapidez da sua aplicação, a qualidade, variedade e legitimidade dos dados recolhidos. Por outro lado, a variedade da informação recolhida pode também ser vista como uma desvantagem uma vez que se pode tornar pouco estruturada, desordenada, difícil de categorizar e relacionar. Também existe a possibilidade dos utilizadores não expressarem tudo o que pensam, omitindo informação relevante aos investigadores. De forma geral, esta é uma técnica de análise de usabilidade e é habitualmente uma boa fonte de informação, mas em geral não deve ser usada isoladamente mas sim em parceria com outra técnica.

A metodologia escolhida acabou por ser uma junção das duas técnicas apresentadas em detalhe anteriormente, Cognitive Walkthroughs e Thinking Aloud Protocol. Recorrendo à primeira técnica foi possível verificar todos os passos e dificuldades apresentadas pelos participantes, aquando do pedido da realização de determinadas tarefas para posterior análise e respetiva solução. A segunda técnica permitiu recolher mais informação principalmente sempre que algum utilizador sentia algum tipo de dificuldade em realizar determinada tarefa. Quanto às técnicas de recolha de dados, o investigador optou por recorrer a sessões individuais, realizadas informalmente, onde foi pedido a cada participante, de cada perfil, que realizasse um pequeno teste prático. Em simultâneo, o orientador das sessões registava os dados para análise posterior.

#### **Primeira sessão de testes de usabilidade**

Os participantes foram testados em ambiente controlado, num espaço que dispõe do material necessário ao investigador e a cada participante para a realização dos testes com sucesso. Neste ambiente, os participantes interagiram com a interface sem interrupções, sendo guiados pelo investigador que registava cada tarefa que o utilizador deveria realizar, bem como o nível de dificuldade que cada um teve na realização de determinada tarefa complementando com o número de erros até ter conseguido realizá-la com sucesso. Para a seleção e identificação do grupo de estudo que avaliou o protótipo de alta fidelidade foi essencial estudar o público-alvo do produto que irá representar as características de um utilizador final. Os testes foram dirigidos a dois perfis de utilizador da plataforma, nomeadamente o perfil de utilizador comum e o perfil de utilizador administrador, tendo sido definidos dois grupos de teste, apoiados na mesma estrutura mas adaptados a cada tipo de utilizador.

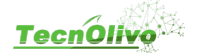

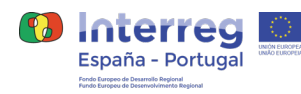

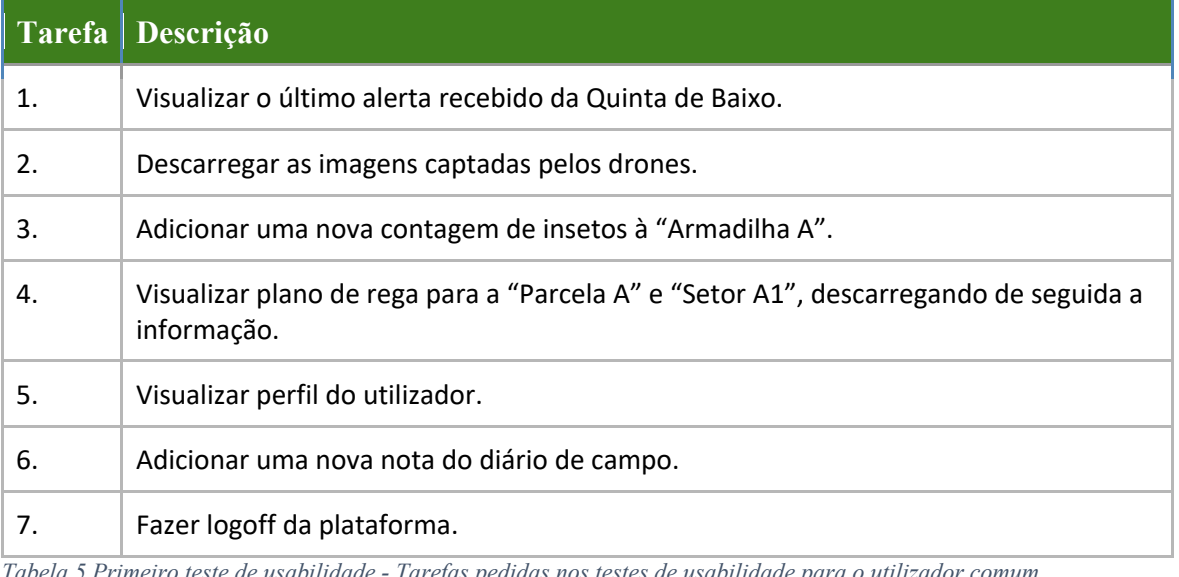

*Tabela 5 Primeiro teste de usabilidade - Tarefas pedidas nos testes de usabilidade para o utilizador comum*

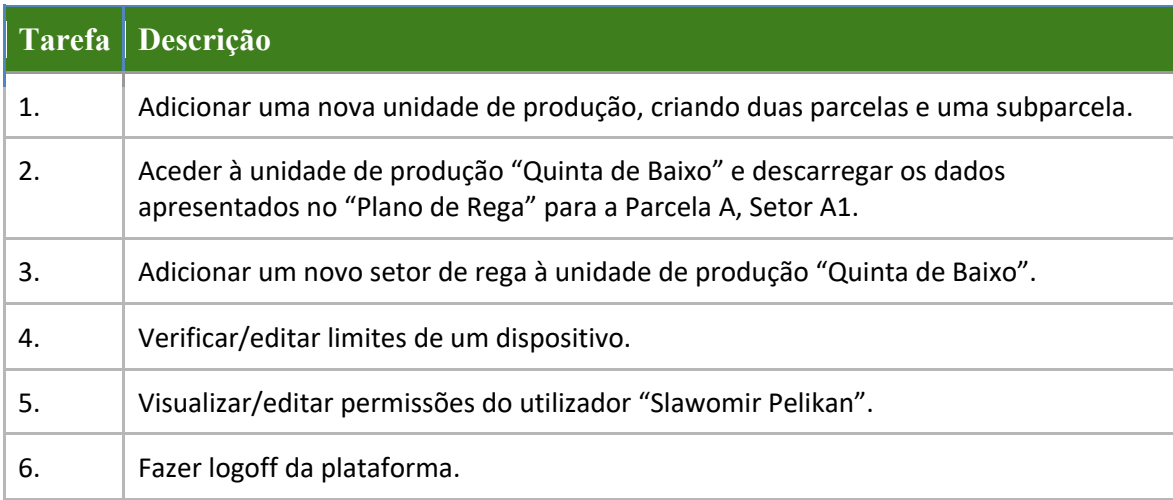

*Tabela 6Primeiro teste de usabilidade - Tarefas pedidas nos testes de usabilidade para o utilizador administrativo*

Os testes a partir do protótipo de alta fidelidade foram realizados pelos dois grupos de estudo, reunindo no total 8 participantes. Para o primeiro grupo, perfil de utilizador comum, foram testados 3 utilizadores e no segundo grupo, perfil de utilizador administrativo, foram testados 5. A diferença do número de participantes entre os dois grupos deve-se ao grau de exigência das tarefas do utilizador administrador ser superior, pois este utilizador por possuir um cargo hierarquicamente superior tem mais acessos, logo a usabilidade requer maior aprendizagem. A lista de tarefas realizadas pelo utilizador comum e administrativo, podem ser consultadas na Tabela 1 e 2 respetivamente.

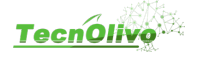

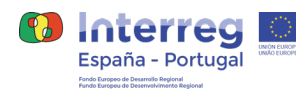

#### **Segunda sessão de testes**

Durante a primeira sessão de testes, o protótipo desenhado foi validado com sucesso, havendo tarefas consideradas mais difíceis e sugestões para as melhorar. A segunda sessão teve como foco principal as tarefas consideradas mais difíceis pela sua avaliação ou pela observação do investigador. Os testes desta segunda sessão foram realizados, tal como na primeira, a dois grupos distintos, um grupo de utilizadores com perfil comum e outro grupo de utilizadores com perfil administrativo, sendo que as tarefas de cada perfil são apresentadas nas Tabelas 3 e 4, respetivamente.

Os participantes desta sessão foram informados do estado atual de desenvolvimento, onde poderiam surgir erros durante a sua utilização e falta de dados em alguns campos. Os testes realizados foram compostos por diversas tarefas, distintas para cada tipo de utilizador que permitiam avaliar a usabilidade da plataforma. A essa avaliação foi realizada medindo a dificuldade de cada tarefa (1- muito fácil e 5 - muito difícil), indicada pelo participante, assim como a cronometragem de cada tarefa, o caminho realizado até à sua conclusão e o número de cliques. Tudo isto sempre acompanhado do investigador que, através da observação e comentários realizados durante as tarefas, permitiram a obtenção de mais informação relevante para o desenvolvimento do projeto.

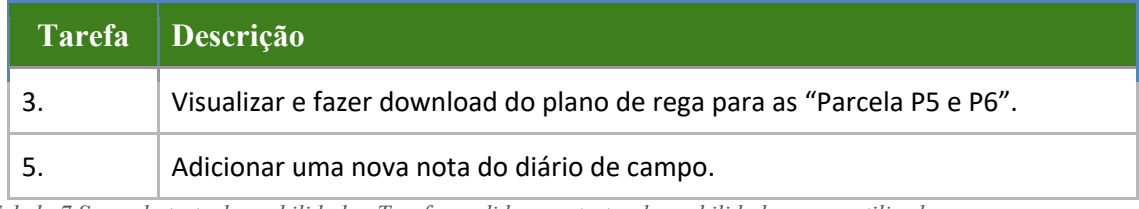

*Tabela 7 Segundo teste de usabilidade - Tarefas pedidas nos testes de usabilidade para o utilizador comum*

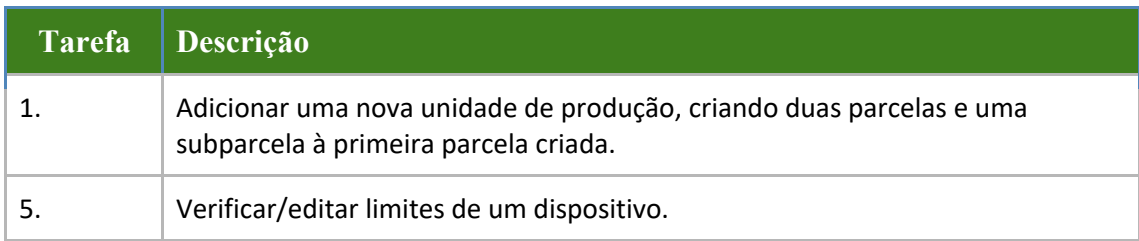

*Tabela 8 Segundo teste de usabilidade - Tarefas pedidas nos testes de usabilidade para o utilizador administrativo*

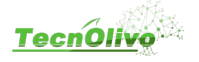

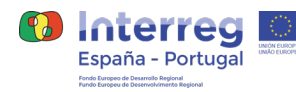

A avaliação da plataforma com recursos a testes de usabilidade serviu para, numa primeira parte para perceber o estado atual do protótipo de alta fidelidade, e numa segunda parte, já em fase de desenvolvimento e com base nos dados já recolhidos, avaliar se os pontos menos positivos apresentaram melhorias, conseguindo bons resultados. Durante todo este processo, e em ambas as partes, a comunicação foi um elemento chave para as conclusões obtidas. Foram anotados os aspetos positivos, negativos e sugestões por todos os participantes, com o objetivo de melhorar e trazer mais valor à plataforma. Desde logo foi possível perceber que estes aspetos diferiam consoante o tipo de utilizador, comum e administrador. Apesar da plataforma ser comum, as principais funções de cada tipo diferem e isso estava patente nas respostas obtidas. Os resultados dos dois testes de usabilidade realizados, podem ser consultados com mais detalhe nos entregáveis anexados ao projeto relativos ao Estudo e Testes de usabilidade.

Todos estes pontos, destes as avaliações dos testes, a observação e os diálogos revelaramse especialmente importantes para a transição do protótipo para a implementação e numa segunda parte para pequenos ajustes durante o seu desenvolvimento. Toda esta informação foi recolhida e processada tornando-se fundamental para o bom desenvolvimento do projeto, resultando numa melhor experiência para todos os futuros utilizadores. Através dos testes realizados conseguimos perceber não só o tipo de funcionalidades pretendidas pelos utilizadores da plataforma, bem como as dificuldades encontradas no uso da plataforma desenhada e desenvolvida. Serviram também para encontrar e corrigir pequenos erros que foram encontrados durante todo o processo e para validar toda a informação mostrada e presente na plataforma.

De uma forma geral, os testes foram concluídos com sucesso e mostraram-se extremamente úteis no desenrolar do projeto. Foram identificados pequenos erros e algumas decisões que poderiam colocar em causa o fácil e o bom uso da plataforma por parte do utilizador. Todos os aspetos levantados durante os testes de usabilidade foram adaptados ou corrigidos para a versão final da plataforma web do TecnOlivo.

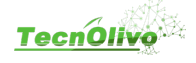

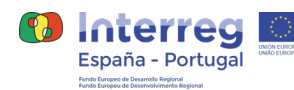

# **5. Conclusão**

Este documento aborda os vários tipos de testes que foram realizados à plataforma web no decorrer do projeto. A componente de testes é muito importante no desenvolvimento de software permitindo a deteção de erros a corrigir ou de melhorias a realizar. Os testes realizados mostraram-se extremamente úteis, não só para identificar falhas antes de cada nova versão, mas também por conseguirmos identificar aspetos mais complicados e que podiam ser melhorados como no caso do processamento de informação de drones. Abordamos os testes realizados durante o período de desenvolvimento, os testes realizados na integração de dispositivos e obtenção das suas medições, detalhamos os testes realizados ao caso de uso com drones e os testes de usabilidade que foram realizados durante o projeto TecnOlivo.

Identificamos algum trabalho futuro nas principais funcionalidades do projeto e acreditamos que podem ser melhoradas e adaptadas. Principalmente o caso de uso com drones, que se mostrou complexo e exigente e que necessitará de mais investigação. Realizamos testes unitários ao algoritmo de rega e validamos a funcionalidade nos testes de usabilidade, contundo seria interessante no futuro, realizar testes mais rigorosos e tendo em conta a produtividade associada ao cultivo. Para este projeto, agravado pela situação pandémica atual, não conseguimos tempo nem dados suficientes para realizar esse teste. Realizar provas de rega e comparar a quantidade normal regada com a quantidade obtida pelo nosso algoritmo e mais importante, verificar os diferentes níveis de produção para cada plano de rega.

Em suma, o TecnOlivo apresenta uma plataforma web totalmente direcionada a todos os produtores de oliveiras, desenvolvida em conjunto com entidades de investigação e produtores, com funcionalidades testadas e validadas. Permite a recolha e visualização de dados em tempo real, através de diversos tipos de sensores e imagens obtidas por drones e câmaras. A plataforma tem capacidade de processar todos os dados recolhidos e fazer a sua análise, apresentando informação valiosa, de fácil interpretação, permitindo assim uma gestão e monitorização dos olivais mais eficiente. Acreditamos que é um produto inovador que fortalecerá o setor e possibilitará a entrada de novas áreas de negócio, tudo de forma mais sustentável.

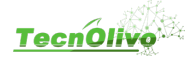